## **GSM-verkon taso**

Kun laturin signaalin verkkotaso on tarkistettava paikallisesti, noudata alla olevia ohjeita. .

## Vaiheittainen opas

- 1. Yhdistä laturiin kannettavalla tietokoneella ja avaa pääohjaimen tilasivu: [Liitä kannettava tietokone CC1612-ohjaimeen](https://translate.google.com/website?sl=en&tl=fi&hl=no&client=webapp&u=https://wiki.chago.com/display/CHWI/Connect%2Blaptop%2Bto%2Bthe%2BCC1612%2Bcontroller)
- 2. Siirry tilasivulle ja katso " Receive Signal Strength Indicate (RDDI)":

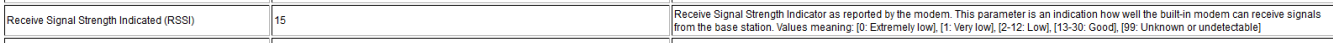

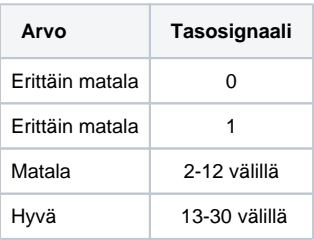